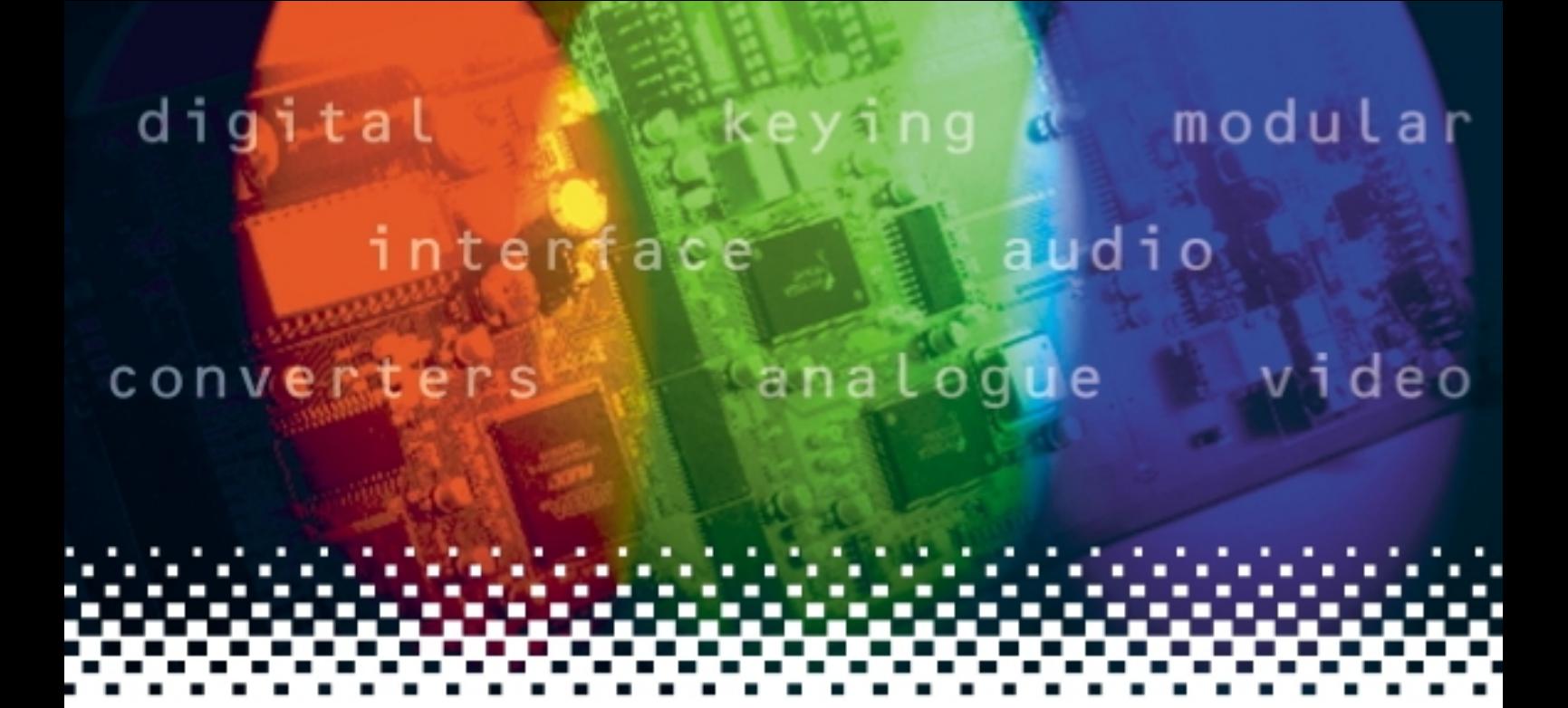

# **GPI36**  GPI card

# **USER MANUAL**

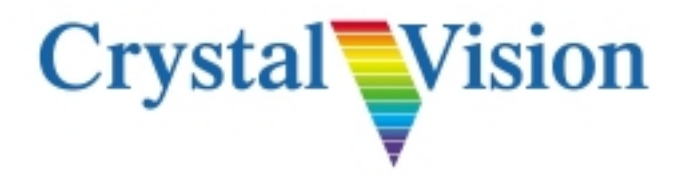

# **Contents**

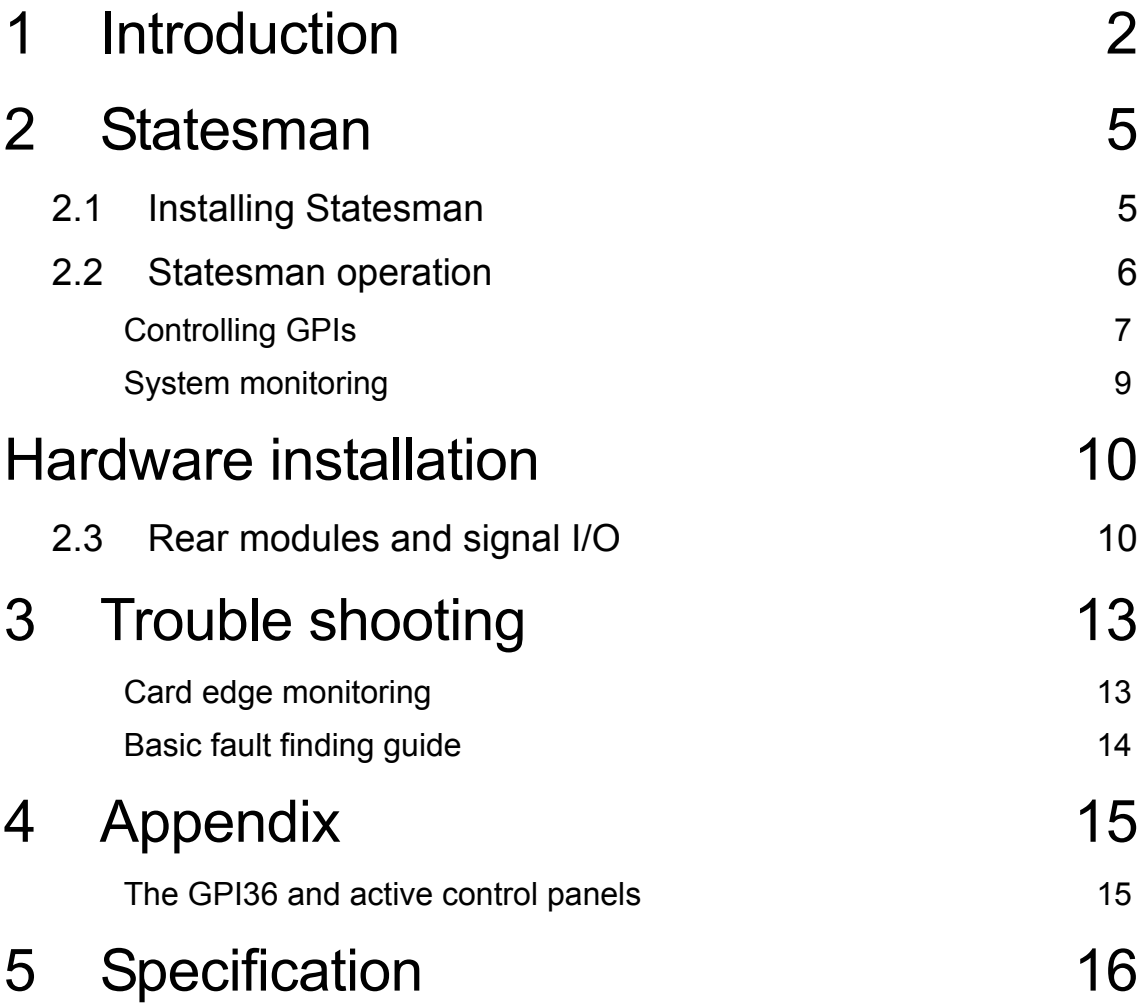

### **Introduction**

The GPI36 Bi-directional GPI Controller allows the Statesman system to monitor and control GPIs. It allows Statesman to interface to equipment that is not 'Statesman enabled' or which has no serial control interface.

A GPI36 module has 36 GPI lines, each of which may be configured as either a GPI input or a GPI output.

Each GPI connection may be tested individually by Statesman and an alarm or warning raised. The following events will be selectable as alarm/warning triggers:

- Input is inactive
- Connection test detects open circuit on input
- Output error

The GPI36 is a 100mm x 266mm module, which fits in the all standard frames and can be integrated with any boards from the company's full product range. It uses the RM17 and RM37 single height rear connectors.

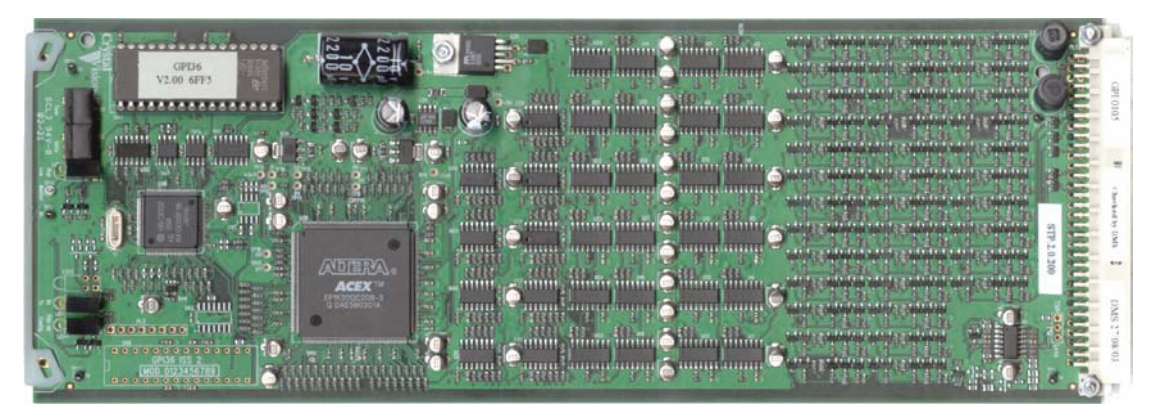

*The GPI36 Bi-directional GPI Controller* 

Card edge monitoring is provided to display the state of any selected GPI line.

**Note:** The GPI36 module is intended to be used only with the Statesman system.

Non-volatile storage is provided to return settings to their previous state when it is powered down and back up. A change of setting made less than two seconds before the power is lost may not be restored.

### **Crystal Vision Intervention Intervention Intervention Introduction**

The main features are as follows:

- 36 GPI bi-directional lines assignable as either an input or an output
- Input checking function
- Designed to be used with Statesman
- Set multiple GPIs using salvos
- Output current limiting
- Input protection may be used with input voltages up to  $+30$  Volts
- May be used with all Crystal Vision frames
- Non-volatile storage for configuration settings
- Card edge GPI line monitoring

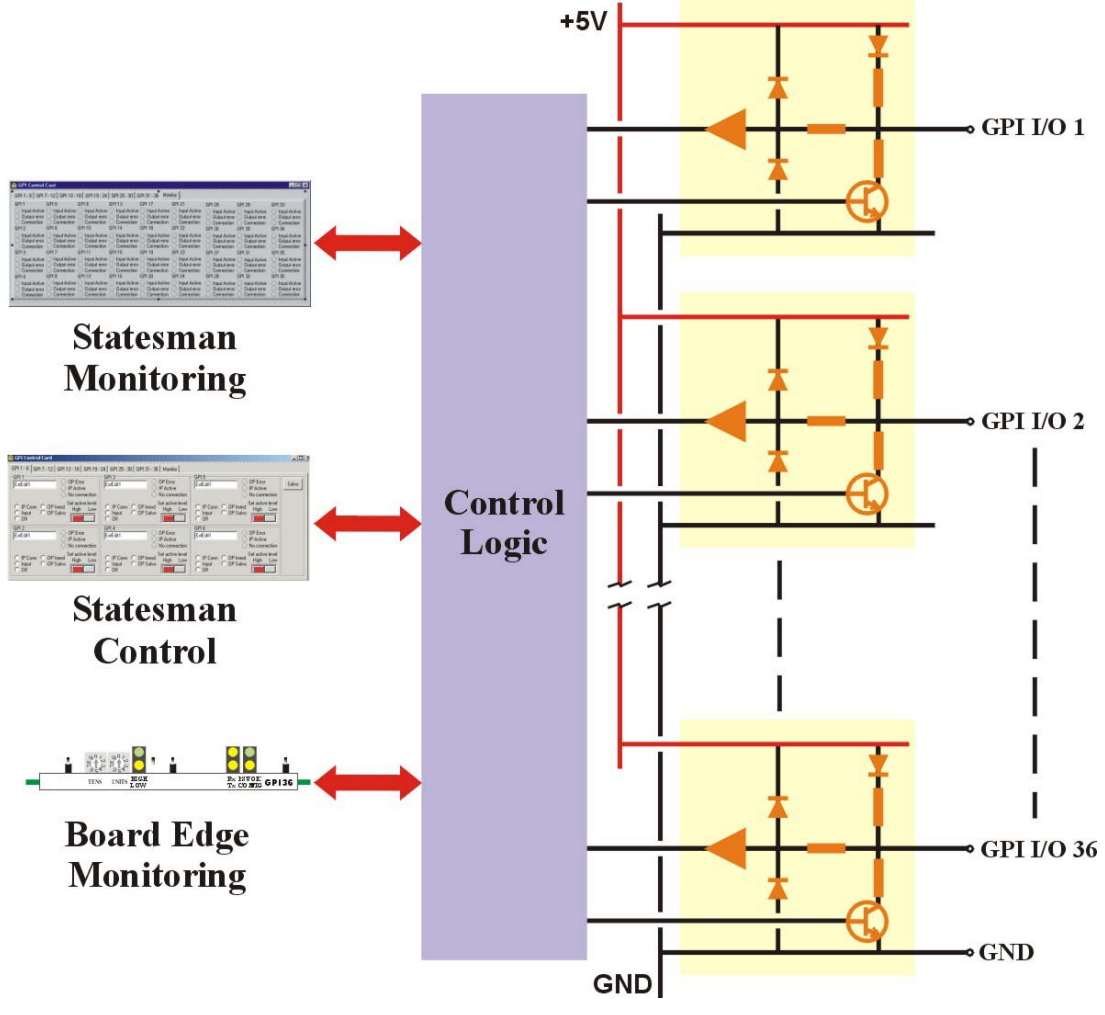

*GPI36 Bi-directional GPI controller* 

#### *Example applications*

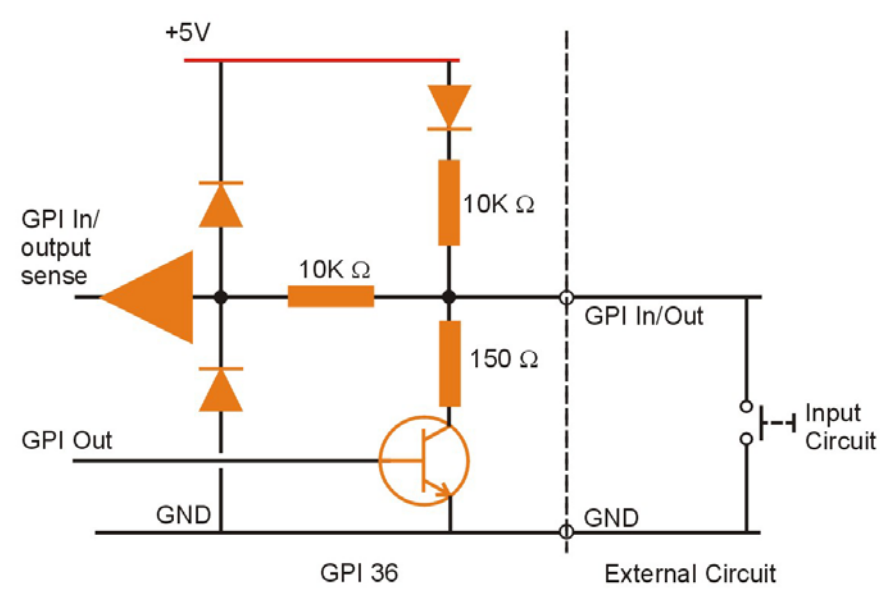

A GPI line may be configured as either an input or an output using Statesman control.

*Bi-directional GPI line configured as an I/P* 

**Note:** A low is detected at voltages below 0.8V, and a high is detected at voltages above 2.4V. Voltages between 0.8V and 2.4V may produce either a high or low input indication.

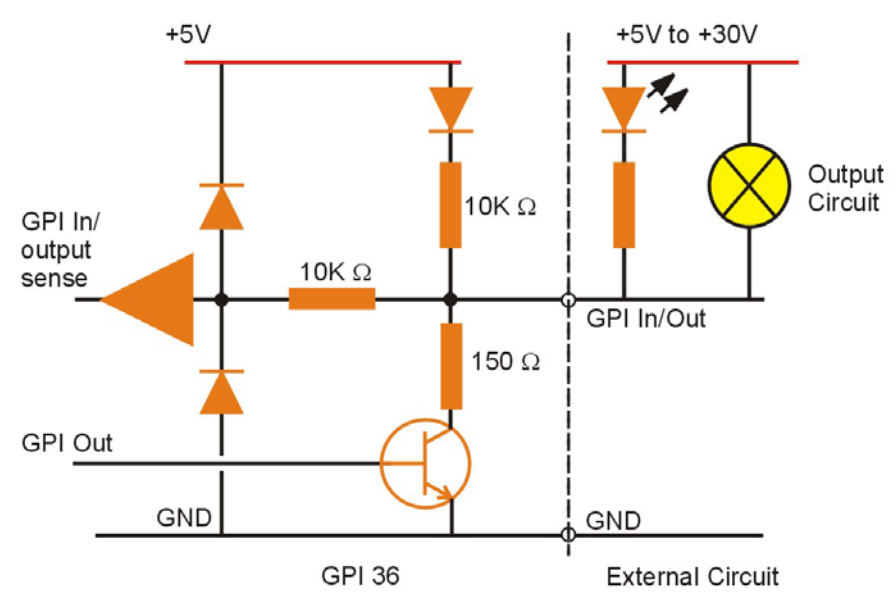

*Bi-directional GPI line configured as an O/P*

**Note:** A 500mA +5Volt supply may be found on the remote connectors of the frames in which the GPI36 may be fitted.

## 2 Statesman

The Crystal Vision Statesman PC control software is designed to control a range of Crystal Vision modules via serial control from a PC. The GPI36 is used with Statesman for control and see-at-a glance monitoring of all 36 GPI lines.

The main Statesman application communicates with each module in a frame through an active control panel with or without an LCD display. Statesman will not be able to detect modules used in a frame with only a passive front panel.

### **2.1 Installing Statesman**

#### **Minimum pre-requisites:**

- A PC running either Windows 2000 or Windows XP is recommended
- A parallel port dongle for Statesman PCs with attached Crystal Vision frames
- An RS422 serial connection from the host PC to the Control/422 RJ45 or Remote/RMT 2 connector on Crystal Vision frames
- An active or Statesman enabled control panel MUST be fitted to the frame with version 1.63 or above firmware – if it is an Indigo frame the firmware must be V1.04 or above
- An optional RS422 to RS232 converter if the PC has no RS422 ports

#### **Installing Statesman**

- Refer to the readme and/or help file on the CD before proceeding
- To view all application windows, set graphics resolution to at least 1024 x 768
- Remove any previous version of the Statesman software using the Add/Remove Programs application in the Windows Control Panel
- Ensure that the Statesman dongle is fitted to the parallel port of the host PC
- Insert the Statesman CD and the installation should start immediately  $-$  if it does not, run the setup.exe file on the CD
- Obey any installation program prompts and restart the PC when prompted

#### **Running Statesman for the first time**

The Statesman PC Control System may be run from the Crystal Vision programs folder via the Start menu or by double-clicking on the Crystal Vision.exe file in the installed program directory.

When the program runs it will require licence information and an administrator name and password. It will also need to know which computer port is being used to connect to a Crystal Vision frame(s).

**Note:** For further details of Statesman configuration please refer to the Statesman manual.

### **2.2 Statesman operation**

Once Statesman is configured it should automatically detect any statesman compatible modules in the connected frame or frames and display them in the main application left hand explorer-style window.

Open any frame by clicking on the '+' sign or by double clicking on a frame. Installed modules should be shown with module icons. Frame and module icons can be named as desired by right-clicking or using the edit menu and choosing rename.

To aid user recognition of module and frame status quickly, the following colour and size coding is used:

- A module is shown present by full colour and absent by greyed colour
- A module is shown open by large icon size and closed by small icon
- A module is the source of an active alarm if red and not alarmed if green

Double-clicking on a module will enable the display of the main application menus.

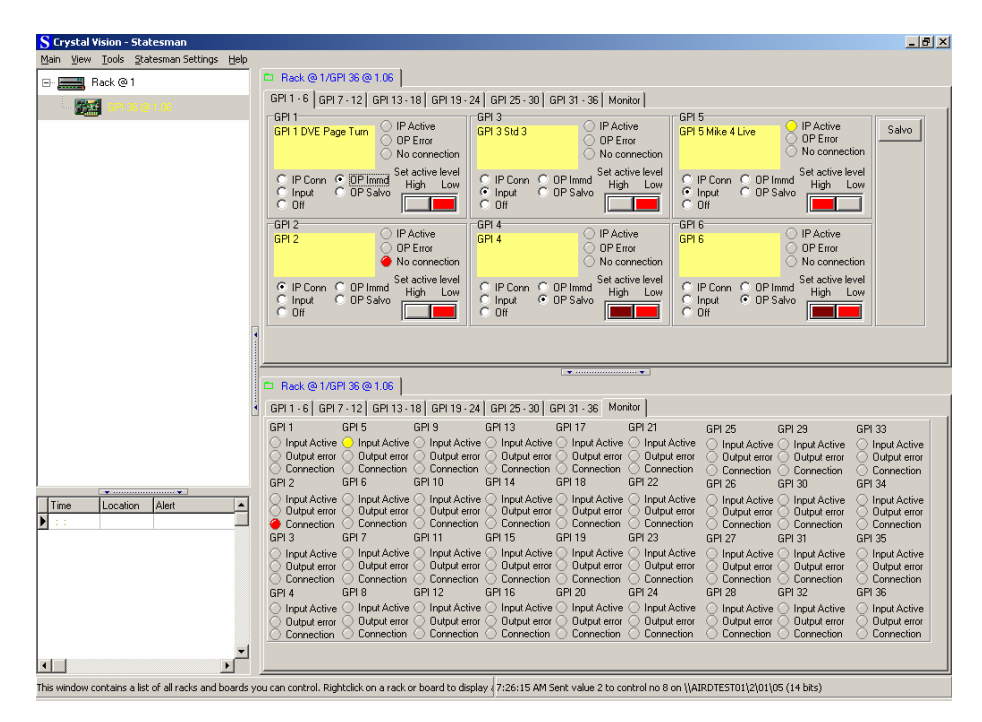

*Statesman main application window* 

The two large control panes shown in the upper and lower halves of the window may display different menus for the same card, or controls for different cards. Click on the horizontal button-bar between the two panes to close the lower plane or drag the button to vary the size of the panes.

**Note:** For further details of Statesman configuration and operation please refer to the Statesman manual.

#### **Controlling GPIs**

There are six GPI tabs each of which allows six of the 36 GPI lines to be configured and controlled. The available controls and indicators are:

- Create and edit a name for each GPI line
- Set connection type
- Set active level
- OP error, IP active and No connection status indicators

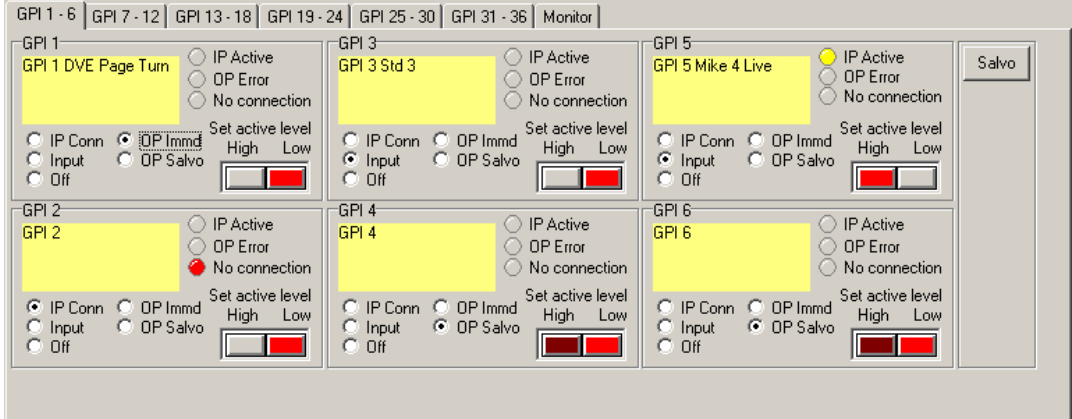

*Configuration and control for GPI lines 1 to 6* 

#### **Naming GPIs**

The contents of the name field will be reflected on all PCs running Statesman that view this card, and when alarms are generated by GPI36 modules in the network.

To change or edit a name, type within the desired name field. Press the F11 key to save the changes.

#### **Setting the connection type**

There is a five-button radio group that sets type of connection. The available selections are:

- IP conn input with connection checking enabled
- Input input with connection checking disabled
- Off the connection will not be driven. The LEDs will remain grey, and the active level locked
- OP immd the connection is an output, level changes will be output as soon as they are selected
- OP Salvo the connection is an output, changes will be held pending until a salvo command

#### **Input testing**

A GPI line configured as an input, which is normally connected to a semiconductor output driver, may be tested to determine if the input is open circuit (disconnected).

**Note:** Input testing will not work with a non-semiconductor input such as a simple hardware switch.

#### **Setting the GPI active level**

There is a two-button control that sets the active level of the GPI connection. When the connection is configured as an output in salvo mode the button will indicate a pending condition with a change in colour to dull red.

#### **Using Salvos**

A Salvo consists of a number of 'primed' output state changes that are all changed when the Salvo button is pressed. To set one or more GPI lines using a Salvo proceed as follows:

- Prime one or more GPI lines for Salvo operation by checking 'OP Salvo'
- Select the required output state the button will change to dark red
- Press the Salvo button the dark red selections change to bright red and the outputs change state

#### **Status indicators**

The 'OP Error' LED will illuminate red if the connection is set as an output and the setting conflicts with the actual state - the connection is low when set high, or high when set low. Otherwise it will be grey.

The 'IP Active' LED will illuminate yellow if the connection is set as an input and the actual state matches the active state set. Otherwise it will be grey.

The 'No connection' LED will illuminate red if connection checking is enabled and the check indicates an open circuit. Otherwise it will be grey.

**Note:** Input testing will not work with a non-semiconductor input such as a simple hardware switch.

### **System monitoring**

The Monitor tab provides access to the following:

- Input active status for each GPI line
- Output error status for each GPI line
- Connection status for each GPI line configured as an input with the connection test enabled

|                                                             |                                  | GPI 1 - 6 GPI 7 - 12 GPI 13 - 18 GPI 19 - 24 GPI 25 - 30 GPI 31 - 36                                                                                                    |                  |                                                                                                    | Monitor                                                                  |                                                    |                                                                                                    |                                                                      |
|-------------------------------------------------------------|----------------------------------|----------------------------------------------------------------------------------------------------|------------------|----------------------------------------------------------------------------------------------------|--------------------------------------------------------------------------|----------------------------------------------------|----------------------------------------------------------------------------------------------------|----------------------------------------------------------------------|
| GPI <sub>1</sub><br>Output error $\langle \rangle$<br>GPI 2 | GPI 5<br>GPI 6                   | GPI 9<br>$\circlearrowright$ Input Active $\circlearrowright$ Input Active $\circlearrowright$ Input Active $\circlearrowright$ Input Active $\circlearrowright$ Input Active<br>Output error $\bigcirc$ Output error $\bigcirc$<br>$\circlearrowright$ Connection $\circlearrowright$ Connection $\circlearrowright$ Connection $\circlearrowright$ Connection $\circlearrowright$ Connection<br>GPI 10 | GPI 13<br>GPI 14 | GPI 17<br>Output error $\bigcirc$ Output error $\bigcirc$<br>GPI 18                                                            | GPI 21<br>Output error<br>GPI 22                                         | GPI 25<br>⊙<br>◯ Connection ◯ Connection<br>GPI 26 | GPI 29<br>Input Active $\bigcirc$ Input Active<br>Output error ( ) Output error<br>GPI 30             | GPI 33<br>◯ Input Active<br>O Dutput error<br>◯ Connection<br>GPI 34 |
| Output error<br>GPI3                                        | Output error $\bigcirc$<br>GPI 7 | $\bigcirc$ Input Active $\bigcirc$ Input Active $\bigcirc$ Input Active $\bigcirc$ Input Active $\bigcirc$ Input Active $\bigcirc$ Input Active<br>Output error $\bigcirc$<br>● Connection ( ) Connection ( ) Connection ( ) Connection ( ) Connection ( ) Connection<br>GPI 11                                                                                                    | GPI 15           | Output error $\bigcirc$ Output error $\bigcirc$<br><b>GPI 19</b>                                                               | Output error<br>GPI 23                                                   | O<br><b>GPI 27</b>                                 | Input Active ( ) Input Active<br>Output error ( ) Output error<br>Connection ( ) Connection<br>GPI 31 | ◯ Input Active<br>Output error<br>◯ Connection<br>GPI 35             |
| Output error $\langle \rangle$<br>GPI 4                     | GPI 8                            | $\bigcirc$ Input Active $\bigcirc$ Input Active $\bigcirc$ Input Active $\bigcirc$<br>Output error $\bigcirc$ Output error $\bigcirc$<br>$\circlearrowright$ Connection $\circlearrowright$ Connection $\circlearrowright$ Connection $\circlearrowright$ Connection $\circlearrowright$ Connection<br>GPI 12                                                                                            | GPI 16           | Input Active $\bigcirc$ Input Active $\bigcirc$<br>Output error $\langle \ \rangle$ Output error $\langle \ \rangle$<br>GPI 20 | Input Active<br>Output error<br>GPI 24                                   | O<br>GPI 28                                        | Input Active ◯ Input Active<br>Output error ( ) Output error<br>Connection ( ) Connection<br>GPI 32   | ◯ Input Active<br>Output error<br>Connection<br>GPI 36               |
| Connection                                                  | Output error $\langle \rangle$   | ◯ Input Active () Input Active () Input Active ()<br>Output error $\langle \rangle$ Output error $\langle \rangle$<br>Connection $\bigcirc$ Connection $\bigcirc$                                                                                                    |                  | Output error $\bigcirc$ Output error $\bigcirc$<br>Connection $\bigcirc$ Connection $\bigcirc$                                 | Input Active ◯ Input Active ◯ Input Active<br>Output error<br>Connection | Output error $\langle \rangle$<br>Connection ()    | Input Active ( ) Input Active<br>Output error<br>Connection                                           | ◯ Input Active<br>Output error<br>Connection                         |

*GPI and error settings* 

The Monitor tab allows all the LEDs associated with all the GPI connections to be seen at once. The colours and functions of the LEDs are identical to those for the individual control panels.

## Hardware installation

The GPI36 single height module uses the RM17 and RM37 rear connectors and fits into all Crystal Vision rack frames. All modules can be plugged in and removed while the frame is powered without damage.

### **2.3 Rear modules and signal I/O**

The FR2AV and Indigo 2U frame will house up to 12 single height modules and dual power supplies.

The FR1AV and Indigo 1U frame will house 6 single height modules and a single power supply.

The DTBAV and Indigo 1U high Desk Top Box has built-in power supply and will house up to 2 single height modules.

The modules can be plugged in and removed while the frame is powered without damage.

#### **Rear module connections with RM17**

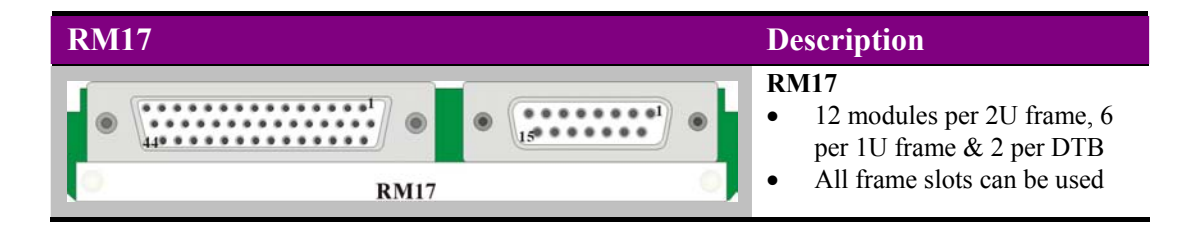

**For details of fitting rear connectors please refer to the appropriate frame manual.** 

| Pin | Signal            | Pin | Signal        |  |
|-----|-------------------|-----|---------------|--|
| 1   | Ground            | 9   | <b>GPI 05</b> |  |
| 2   | GPI <sub>01</sub> | 10  | GPI 06        |  |
| 3   | <b>GPI 02</b>     | 11  | <b>GPI 07</b> |  |
| 4   | <b>GPI 03</b>     | 12  | <b>GPI 08</b> |  |
| 5   | <b>GPI 04</b>     | 13  | Ground        |  |
| 6   | Ground            | 14  | Ground        |  |
| 7   | No Connection     | 15  | Ground        |  |
| 8   | No Connection     |     |               |  |

*GPI I/O - 15 pin 'D' connector (cable has plug on it)* 

*GPI I/O - 44 pin high density 'D' connector (cable has plug on it)* 

| Pin                     | Signal                  | Pin | Signal        | Pin | Signal        |
|-------------------------|-------------------------|-----|---------------|-----|---------------|
| 1                       | Ground                  | 16  | <b>GPI 17</b> | 31  | <b>GPI 28</b> |
| $\overline{2}$          | <b>GPI 09</b>           | 17  | <b>GPI 18</b> | 32  | <b>GPI 29</b> |
| 3                       | <b>GPI 10</b>           | 18  | <b>GPI 19</b> | 33  | <b>GPI 30</b> |
| $\overline{\mathbf{4}}$ | Ground                  | 19  | Ground        | 34  | Ground        |
| 5                       | <b>GPI 11</b>           | 20  | <b>GPI 20</b> | 35  | <b>GPI 31</b> |
| 6                       | <b>GPI 12</b>           | 21  | <b>GPI 21</b> | 36  | <b>GPI 32</b> |
| 7                       | Ground                  | 22  | <b>GPI 22</b> | 37  | <b>GPI 33</b> |
| 8                       | <b>GPI 13</b>           | 23  | Ground        | 38  | Ground        |
| 9                       | <b>GPI 14</b>           | 24  | <b>GPI 23</b> | 39  | <b>GPI 34</b> |
| 10                      | <b>GPI 15</b>           | 25  | <b>GPI 24</b> | 40  | <b>GPI 35</b> |
| 11                      | Ground                  | 26  | <b>GPI 25</b> | 41  | Ground        |
| 12                      | Reserved for future use | 27  | Ground        | 42  | GPI36         |
| 13                      | Reserved for future use | 28  | <b>GPI 26</b> | 43  | Ground        |
| 14                      | <b>GPI 16</b>           | 29  | <b>GPI 27</b> | 44  | Ground        |
| 15                      | Ground                  | 30  | Ground        |     |               |

A 500mA +5Volt supply may be found on the remote connectors of the frames in which the GPI36 is fitted.

**Note:** On Desktop boxes, 1U and 2U frames, Remote 1 and Remote 3 are 26 way high density 'D' type female sockets. Frame ground is pin 2 and +5V @500mA is pin 1 in each case. On 2U frames Remote 2 and Remote 4 are 26 way high density 'D' type male plugs. Frame ground is pin 6 and  $+5V$  ( $@$ 500mA is pin 15 in each case.

Refer to the appropriate frame manual for further information.

#### **Rear module connections with RM37**

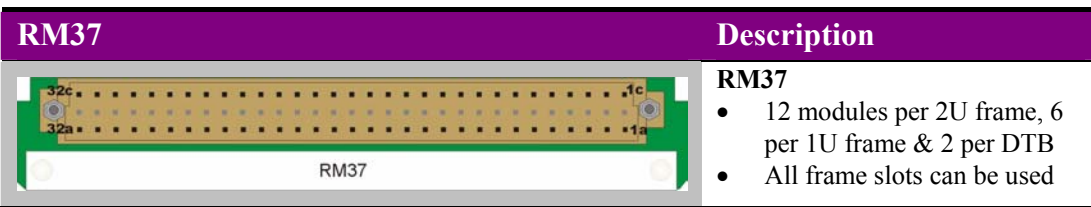

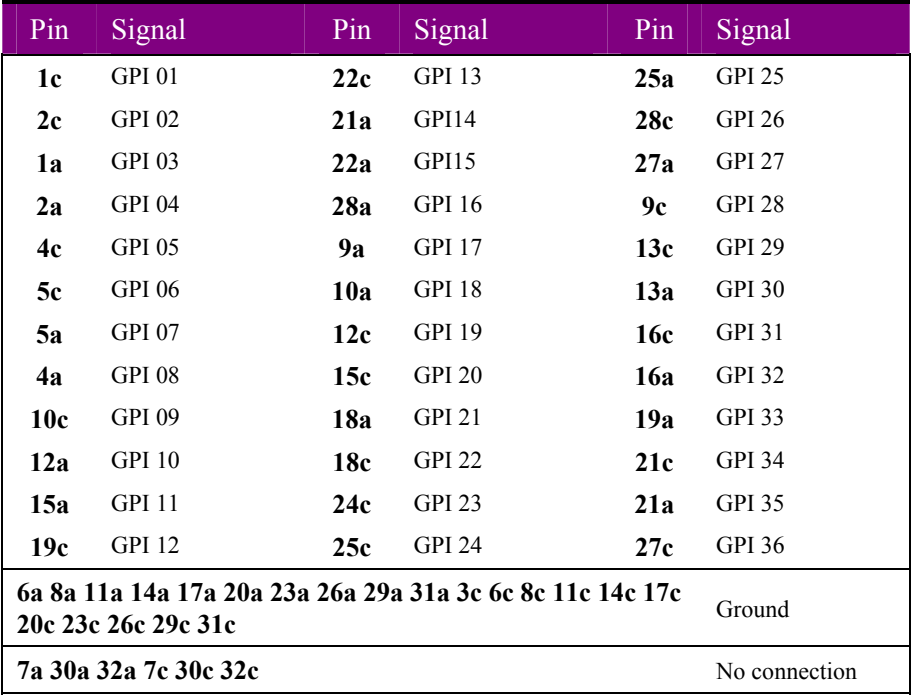

A 500mA +5Volt supply may be found on the remote connectors of the frames in which the GPI36 is fitted.

**Note:** On Desktop boxes, 1U and 2U frames, Remote 1 and Remote 3 are 26 way high density 'D' type female sockets. Frame ground is pin 2 and +5V @500mA is pin 1 in each case. On 2U frames Remote 2 and Remote 4 are 26 way high density 'D' type male plugs. Frame ground is pin 6 and  $+5V$  ( $\omega$ 500mA is pin 15 in each case.

Refer to the appropriate frame manual for further information.

## 3 Trouble shooting

#### **Card edge monitoring**

Once the start-up initialisation procedure is complete, the GPI36 card can be monitored from the card edge and controlled or configured from the Statesman PC interface. This chapter will concentrate on the card monitoring edge controls.

The front edge of the card provides useful power rail and Comms status, in addition to monitoring of any one of the 36 GPI lines.

The two binary rotary switches select one of the GPI lines to monitor using the High/Low LEDs and the monitor test point.

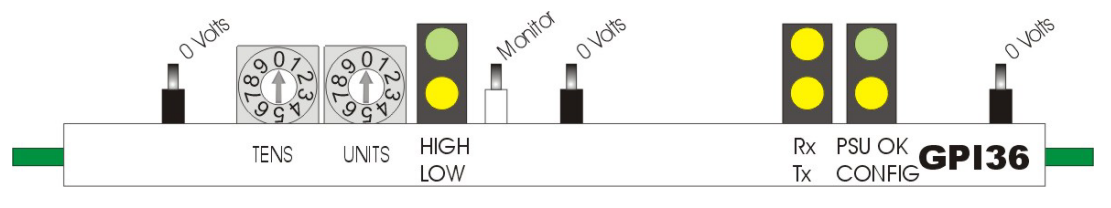

*GPI36 front edge view* 

To select a GPI line with the rotary switches turn the Tens control to 0, 1 2 or 3 and the Units control to the required position from 0 to 9.

For example to select GPI line 17, turn the Tens control so that the arrow lines up with 1 and the Units control so that the arrow lines up with 7.

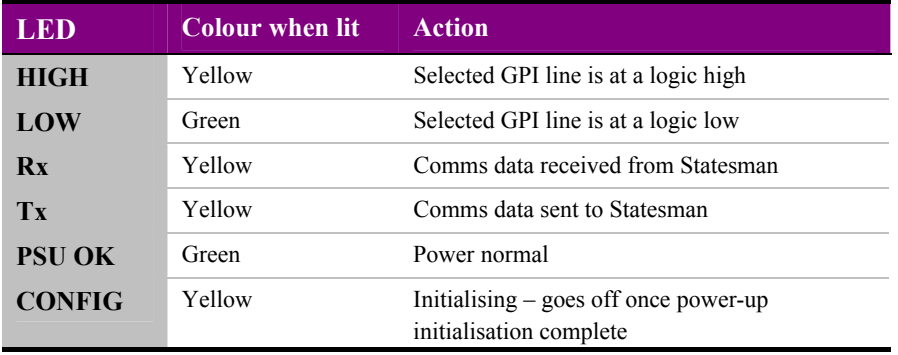

*LED assignments* 

#### *Using the test point*

The test point mimics the high/low state of a selected GPI connection and may be monitored using a suitable device such as a multi-meter or oscilloscope.

**Note:** The test point is capable of driving a 1M Ohm, 100pF load with a bandwidth of 100KHz and is current limited to survive an indefinite short to ground.

#### **Basic fault finding guide**

#### **The Power OK LED is not illuminated**

Check that the frame PSU is functioning – refer to the appropriate frame manual for detailed information

Check that the card is seated correctly in the frame

#### **The card no longer responds to Statesman/front panel control**

Check that the card is seated correctly and that the Power OK LED is lit

Check that the card-edge Rx and Tx LEDS flash (Comms LED in an Indigo frame) when Statesman communication control is attempted

Check any active control panel/Statesman cabling

Check if the control panel/Statesman can control another card in the same rack

If necessary re-set the card

#### **One or more GPI input lines do not change state**

Use the input testing function for semiconductor driver inputs

Check the affected cabling and external devices

#### **How does the input test work?**

The input function can be set to detect the presence of an open-collector (or open-drain) output even when the output is inactive (not pulling down to ground). If IP Conn is selected, the input is periodically connected to a negative voltage and sensed whether it pulls below -1V (assumed to be an open circuit) or whether it clips at -0.7V (assumed to be an open collector/open drain parasitic diode). The test current is limited to less than 50mA. When the connectivity test is enabled it will be performed at least two times every second.

#### **Re-setting the card**

If required, the card may be reset by simply removing the rack power and re-applying power after a few seconds or by removing the card from the rack and then re-inserting the card

It is safe to re-insert the card whilst the rack is powered

#### **The output error LED lights when there is no output error**

The Statesman output error LED in GPI output mode will be in an undefined state at currents above 5mA when the output state is set low. This may cause the LED to illuminate inappropriately. This is because the voltage at the sense terminal approaches the maximum TTL input low voltage (0.8V) when sinking more than 5mA through a GPI output set low. There is no problem when a GPI output is set high.

# **Appendix**

#### **The GPI36 and active control panels**

Although the GPI36 will appear in the front panel 'device' menu selection there is no front panel control available.

At power up, the two line 20-character screen of an active panel will display 'Crystal Vision' followed by the firmware version number for the control panel. All eight control panel key LEDs will illuminate. 'Control Panel' will then briefly replace the version number display.

If the control panel firmware has been updated for Statesman control (version 1.5.0 or higher), Statesman Mode will be entered and the message, 'Press CAL to Exit' will be displayed and the CAL LED will light.

To continue with control panel operation or configuration, press the 'CAL' key once. A second press of the 'CAL' key will return to Statesman control.

Upon exiting Statesman mode the control panel will display the name of the card that first responds to the polling request together with its location number. An installed GPI36 module can be selected from the Device menu using the shaft encoder:

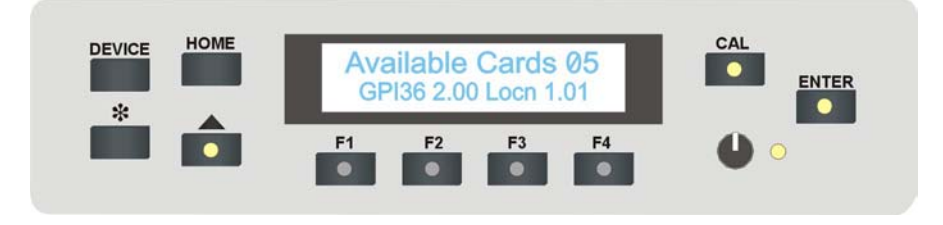

*The active panel Device menu* 

The GPI36 will be shown together with its location number and module firmware version number. The location number consists of the frame number plus the card position in the frame.

Press enter to view the module's home menu.

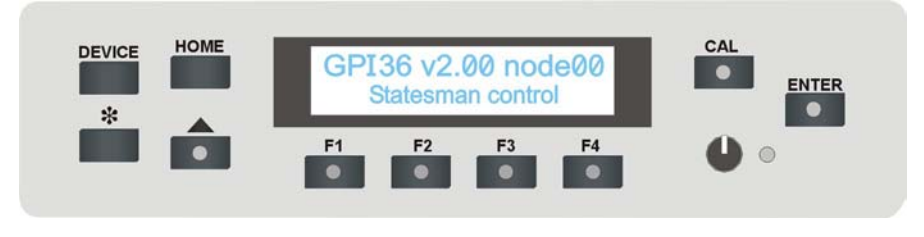

*The GPI36 home menu* 

In the case of the GPI36, no further menus will be displayed and card monitoring and control is not available.

# 5 Specification

#### **General**

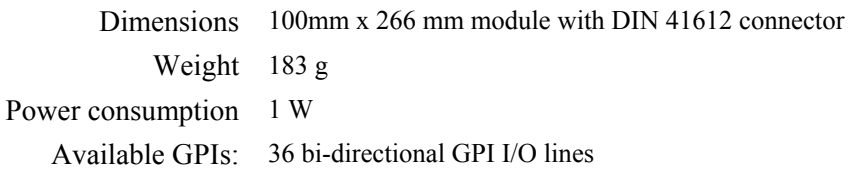

#### **Control interface**

PC software Statesman control only

#### **Output characteristics**

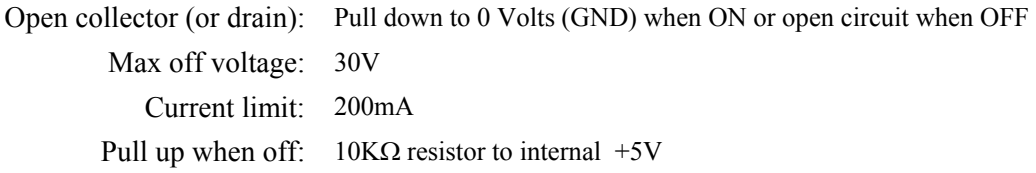

#### **Input characteristics**

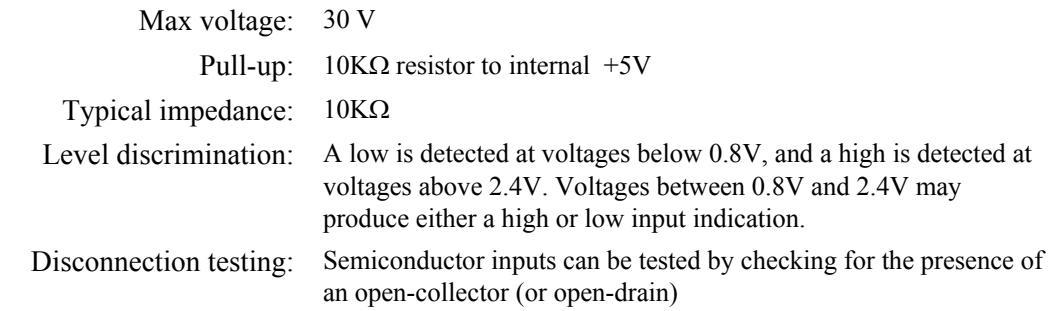

#### **Monitoring**

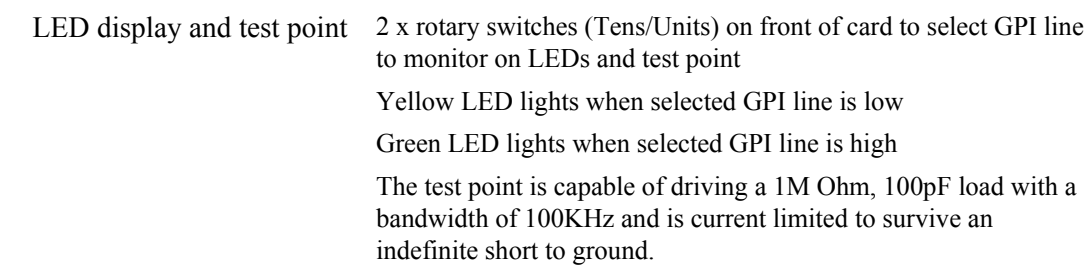

#### **Ordering information**

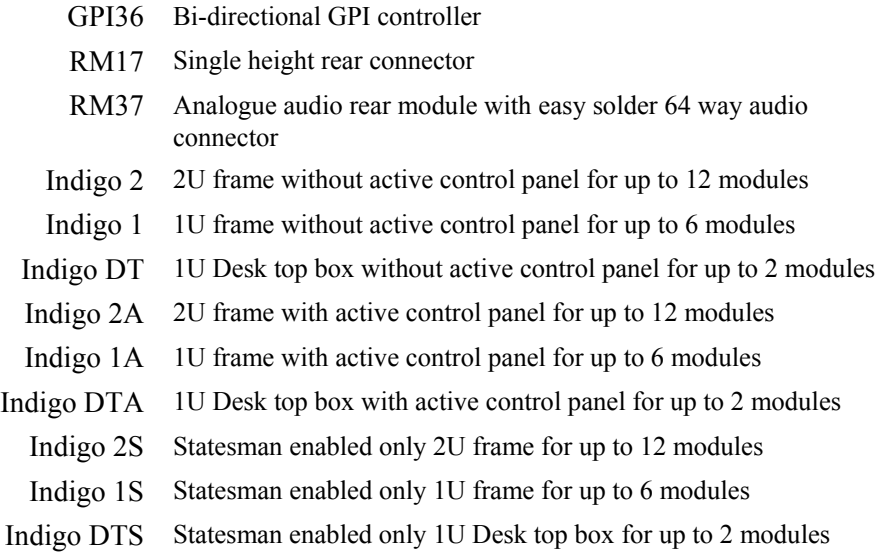